# $\Theta$  E3 Enterprise

# **airmon**

# クイック スタート ガイド

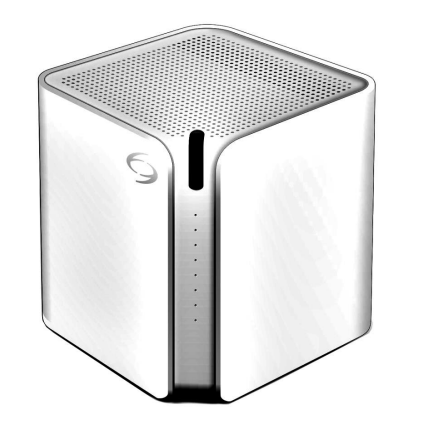

このたびは、airmon(以降、本製品と呼びます)をお買い上げいただき、誠にありがとうございます。 ご使用の前に、この「クイックスタートガイド」をよくお読みのうえ、「安全上の注意」を守って ご使用ください。

お読みになったあとは、大切に保管し、必要な時にお読みください。

#### お断り

本書の内容の一部または全部を無断転記することは禁止されています。本書の内容に関して、将来 予告なしに変更することがあります。乱工·落工はお取り換えいたします。 会社名、製品名等は各社の商標または登録商標です。

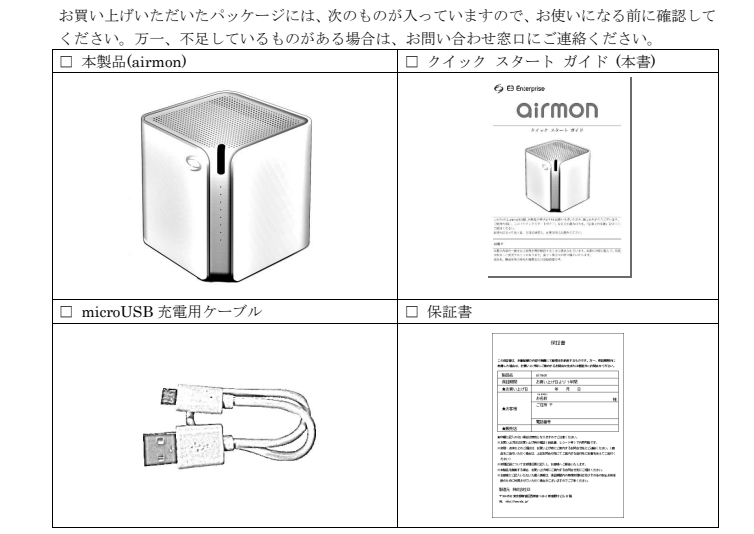

※USB 電源アダプタは別売です。出力 DC 5V 1A のアダプタをご使用ください。

# 2. 安全上の注意(必ずお守りください)

ご使用の前に、この**「安全上の注意」**をよくお読みのうえ、正しくご使用ください。

#### 警告表示の意味

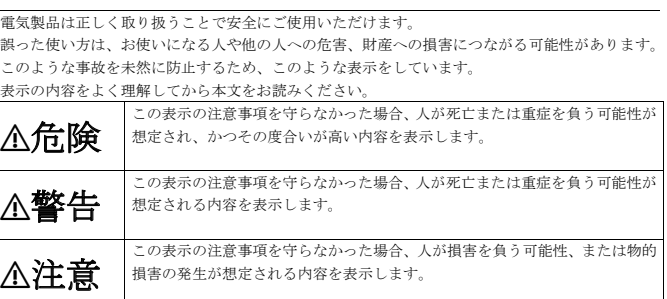

#### 本製品、充電用ケーブルについて

# ∆危険

●高温になる場所や引火性ガスの発生するような場所での使用や保管、放置はしないでください。 発火・破裂・故障・火災の原因となります。

- ●電子レンジなどの中に入れないでください。発火・破裂・故障・火災の原因となります。
- ●火の中に投入したり、加熱しないでください。発火・破裂・故障・火災の原因となります。
- ●接続端子をショートさせないでください。発火・破裂・火災・故障の原因となります。 ●釘を刺したり、ハンマーで叩いたりしないでください。発火や破損の原因となります。
- ●USB 電源アダプタは出力 5V 1A のアダプタをご使用ください。発熱・発火・破裂・故障・液漏<br>- A の原門したりさす れの原因となります。
- ●バッテリー内部の液が皮膚や衣類に付着した場合は損傷を起こす恐れがありますので、直ちに水 で洗い流して下さい。また目に入った場合は失明の恐れがありますのでこすらずに水で洗ったあ と直ちに医師の診断を受けてください。

# △警告

●分解、改造をしないでください。故障・感電・けが・火災の原因となることがあります。

# 3. 各部の名称 [本製品本体] 吸込口 電源ボタン 状態表示 LED<br>→ ṇ㠃QR <mark>⊐ —</mark> Ķ 外部接続端子 收出口 リセットボタン 製品ラベル  $\vee$ Made in China<br>  $\circledR$   $\Box$  001-A05193 底面

ご伸用に際しての注音

※製品ラベルおよび QR コードのラベルは剥がしたり汚したりしないようにしてください。<br>ツナ型リハナイナリングイアイジャン、地かツトナイト D19 5 竺丁 /型ウィナナリノ ࠋࢇࡏࡲࡁ࡛ᐃ ࡃࡋṇ ➼2.5PM ࡣ࡛ࡲࡉ㏫ࡸᶓࠋ࠸ࡉࡔࡃ⏝ࡈ࡛ែ≧ࡓ࡚❧ࡣᮏ〇ရͤ ࡢࣥࢱ࣎ࢺࢵࢭࣜ ࠊࡳ㎸ࡋᕪ✰ࢺࢵࢭࣜࢆ࡞Წ࠸⣽ࠊࡣྜሙࡍᢲࢆࣥࢱ࣎ࢺࢵࢭࣜͤ 感触があるまで押してください。

# 4. 環境の準備

1. 梱包品の確認

- ●本製品をご使用になる場合、スマートフォンおよびスマートフォンアプリが必要となります。 ●スマートフォンのアプリにつきましては、別途 App Store または Google Play™より<br>・・・・ App All At Add > store → ^\* エムけいください
- airmon のアプリをダウンロードしてお使いください。 ࠋ࠸ࡉࡔࡃ࡚ࡗᚑ♧ᣦࡢࣜࣉࠊࡣྜሙࡿࡍ⥆᥋ Bluetooth ᮏ〇ရ࡛࢛ࣥࣇࢺ࣮࣐ࢫە
- ●アプリの詳しい使い方などは以下のホームページをご参照ください。  $\rightarrow$ [ http://airmon.info/help/ ]

ࠋ࠸※.ケーブルは真っ直ぐに抜き差ししてください。無理な力が加わ りますと接続端子が破損する恐れがあります。

- E3 ࣮ࢱࣥࢭࢺ࣮࣏ࢧ TEL : 0570-666817
- (IP 電話・PHS からはご利用いただけません。050-3386-3624 におかけください。) 土日祝日と特別休業日を除く 09:00 ~ 17:00
- ホームページ:http://airmon.info/

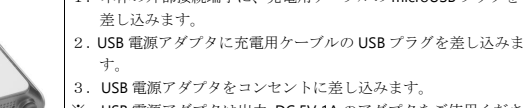

※.USB 電源アダプタは出力 DC 5V 1A のアダプタをご使用くださ

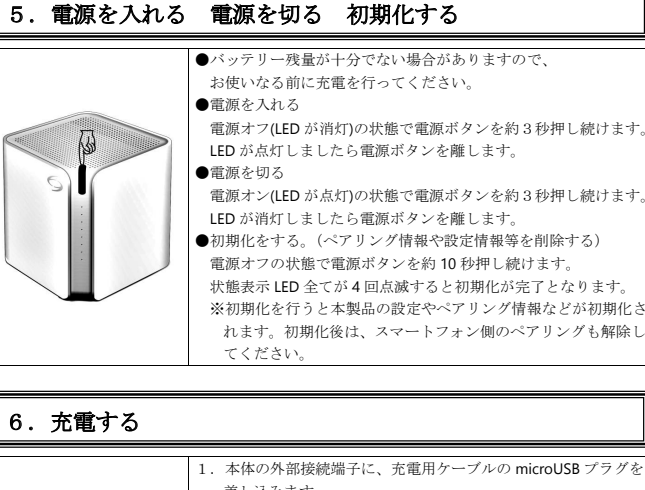

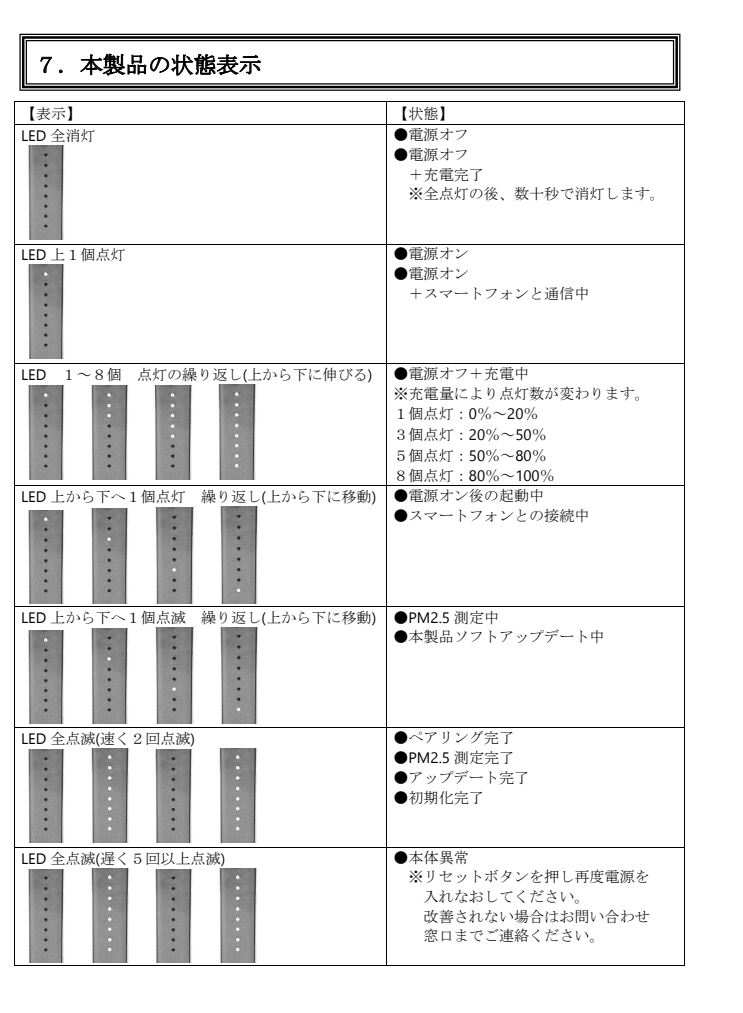

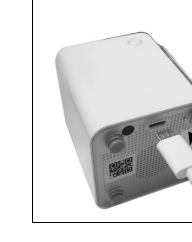

- ●幼児やペットなどに誤って触らせないでください。火災や大けがなどの原因となることがありま
- ●本製品内部に水や異物を入れないでください。故隨・火災・感雷の原因となることがあります。 ●落下させる、投げつけるなどの強い衝撃を与えないでください。発火・破裂・火災・故障の原因
- $\rightarrow$   $\rightarrow$   $\rightarrow$   $\rightarrow$ ●運航の安全に支障をきたすおそれがありますので、航空機内では使用しないでください。電源を
- お切りください。 ●高精度な電子機器の近くでは電源をお切りください。電子機器に影響を与える場合があります。

# △注意

- ●振動、衝撃の多い場所、ぐらついた台などの上や傾いたところなど、不安定な場所に置かないで ください。落下してけがや破損の原因となります。
- ●暖房器具や調理台の近くなど、油、蒸気、熱のあたる場所に置かないでください。
- ●可燃性のものや火のついたタバコ、線香などを吸込口に近づけないでください。発火・故障の原 因となります。
- ●吸込ロや吹出口に針金や棒などを入れないでください。感電や故障の原因となります。
- ●直射日光の当たる場所や暖房器具の近くなど、高温になる場所や湿度の高い場所、ほこりの多い 場所に置かないでください。変形や故障の原因となります。
- ●本体をシンナーやベンジンなどで拭かないでください。変形、変色の原因となります。
- ●使用中に煙が出る、においがする、異常な音がする、発熱しているなどなど異常が起きたら使用 しないでください。また、水に濡れたり、破損している場合なども使用しないでください。
- ●粉塵の多い場所で使用しないでください。故障の原因や計測精度に影響を与える場合があります。

#### Bluetooth®の機能について

本製品は Bluetooth®機能を使用しています。<br>この無線器は ? 16!! #\*\* #FF } # #

- この無線機器は 2.4GHz 帯を使用します。この周波数では電子レンジ等の産業・科学・医用電気機<br>関のほか、他の国語無線見、各数な悪士で殺戮仕数叫男捜士無線見、各数を悪しない態度も愛力無 器のほか、他の同種無線局、免許を要する移動体識別用構内無線局、免許を要しない特定小電力無 線局、アマチュア無線局などが運用されております。
- 本製品を使用する前に、近くに上記無線局などが運用されてないかを確認してください。
- 本製品と上記無線局などの間に干渉が起こった場合は、使用場所を変更するか、本製品の電源をお 切りください。
- 本製品はすべての Bluetooth®機器との接続を保障するものではありません。<br>土型児母 2.4CU = #\*\* 生児! 恋型土式は DS-SS EU-SS (SED+4 土式 DS-EU
- 本製品は 2.4GHz 帯を使用し、変調方式は DS-SS/FH-SS/OFDM 方式、DS-FH,FH-OFDM 複合方式以<br>かごろん 外の"その他の方式"です.
- また、想定される与干渉距離は約 10m です。<br>-

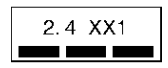

### 8. 故障かな?と思ったら

- Q 電源が入らない。<br>→
- A バッテリー残量が十分でない可能性があります。充電を行ってください。<br>ー
- Q 充電ができない。
- A 外部接続端子に microUSB プラグが正しく差し込まれているかご確認ください。<br>→
- Q スマートフォンと接続、通信ができない。
- A 本製品の電源が入っているか確認してください。
- A すでに他のスマートフォンと通信中の可能性があります。ご確認ください。<br>ー
- A スマートフォンのアプリの指示に従って接続してください。<br>ー
- Q 通信がすぐに切れる。<br>――…………… A 㟁Ἴ≧ែࡀⰋ࠸࡞ࡃᛶ⬟ྍࠋࡍࡲࡾ࠶ࡀ㟁Ἴ≧ែࡢⰋ࠾࡛ࢁࡇ࠸ヨࠋ࠸ࡉࡔࡃࡋ
- Q 電源ボタンを押しても反応しない。電源が切れない。
- A リセットボタンを押してください。
- Q LED が全て点滅している状態が続く。
- A リセットボタンを押して電源を入れなおしてください。改善されない場合はお手数ですが<br>ー お問い合わせ窓口までご連絡ください。
- Q Bluetooth ペアリングをしたのに通信できない。<br>-

A お手数ですが一度 Bluetooth のペアリングを解除して再度接続してください。<br>- ^ ^ ^ ' ' ^ ' o '' o '' Android の場合 [設定]→[Bluetooth](Bluetooth オフの場合はオンにします)→[ペアリングされたデバイス]の [airmonXXX-XXXXXX]※を選択し[ペアを解除]を選択します。 iPhone,iPad の場合 [設定]→[Bluetooth] (Bluetooth オフの場合はオンにします)→[自分のデバイス]の [airmonXXX-XXXXXX]※を選択し[このデバイスの登録を解除]を選択します。 ※(X は固有の英数字)

#### 9. お問い合わせ窓口

## airmon はじめてガイド

ここでは、本製品をお使いになるための主な操作のみを説明して はじめてガイド (1) [AppStore]または おります。

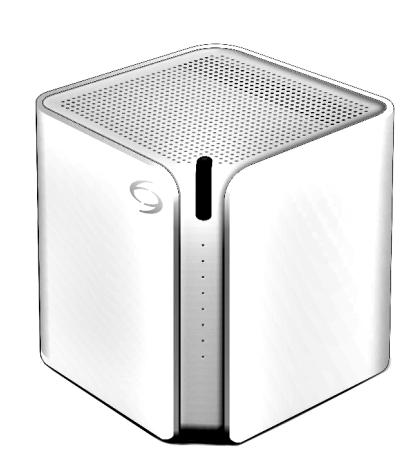

ご注意:アップデートなどによりアプリ画面が本書と異なる場合があります。ご了承ください。

[Play ストア]をタップ

(2) 検索をタップ

 $\bullet$ 0000 SoftBank  $\approx$  16:11

**Step1.アプリをインストール**<br>-<br>(1) [AppStore]または (2) 検索をタップ (3) [airmon]を検索し、

Q 検索

インストール

トール

(4) ホーム画面に戻り airmon のアイコンが作成されていることを確認します

[ペアリング]をタップ  $10:02$ QRコードを読み込んで下さい

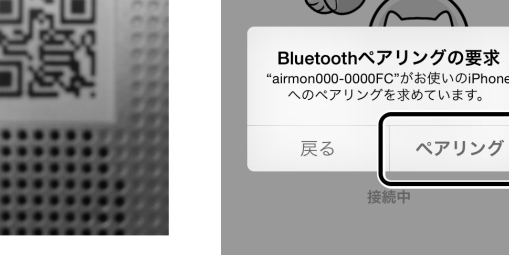

ペアリング

(1) airmon のアプリをタップ し起動します

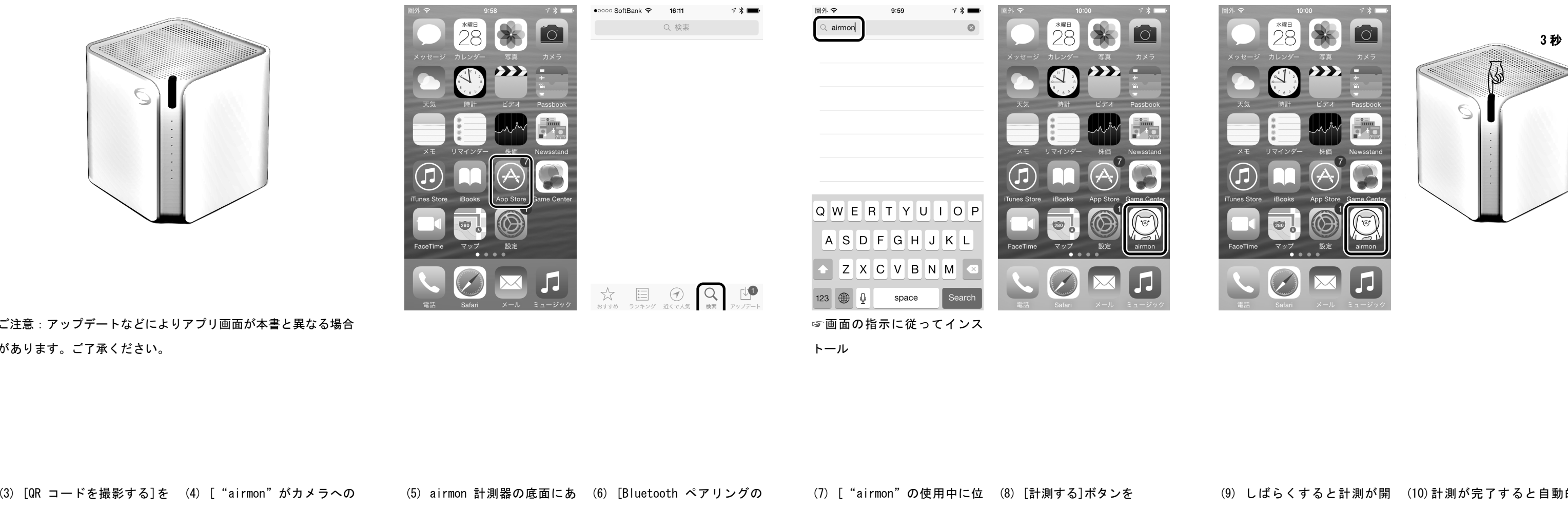

(2) airmon 計測器の電源を 入れます Bluetooth 接続 3

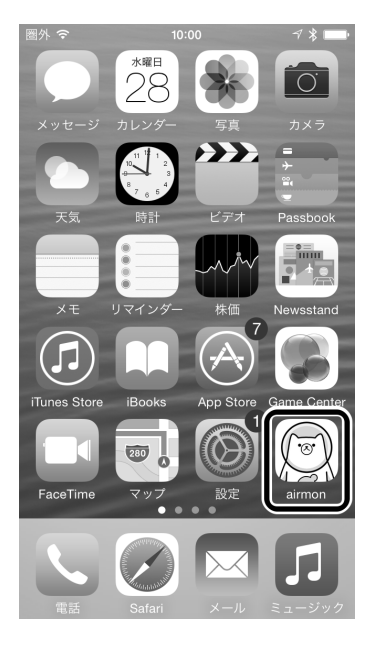

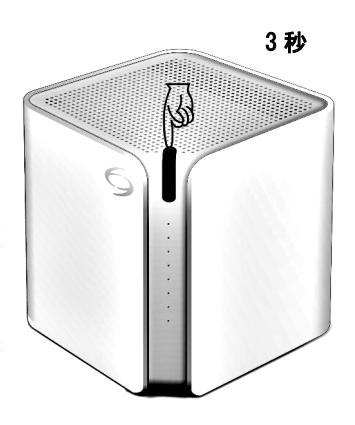

# Step2.airmon 計測器と

# タップ (3) [QR コードを撮影する]を (4) [ "airmon" がカメラへの アクセスを求めています]

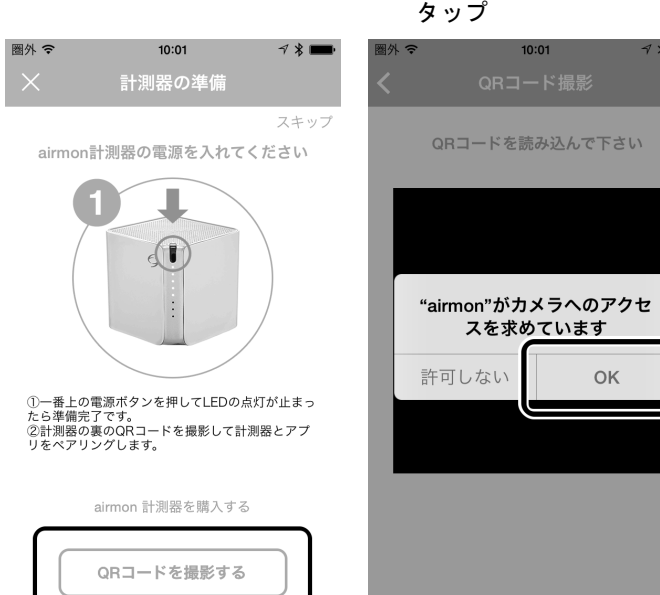

と表示されたら[OK]を

OK

タップ

(5) airmon 計測器の底面にあ (6) [Bluetooth ペアリングの <sup>る</sup> QR コードをカメラで読 み取ります 要求]と表示されたら

圏外の

(7) ["airmon"の使用中に位(8) [計測する]ボタンを 置情報の利用を許可しま すか?]と表示されるので[許可]をタップ

タップ

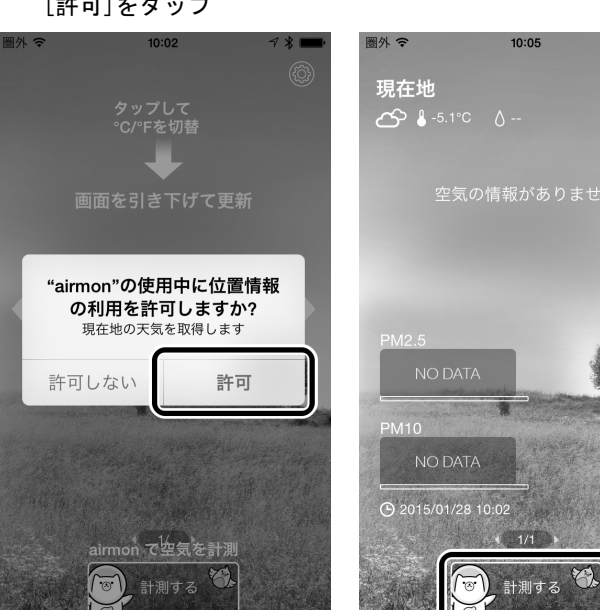

始されますので計測完了 までしばらくお待ちください

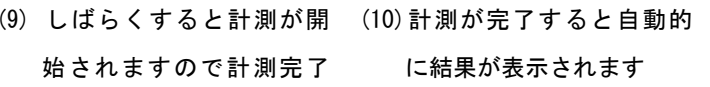

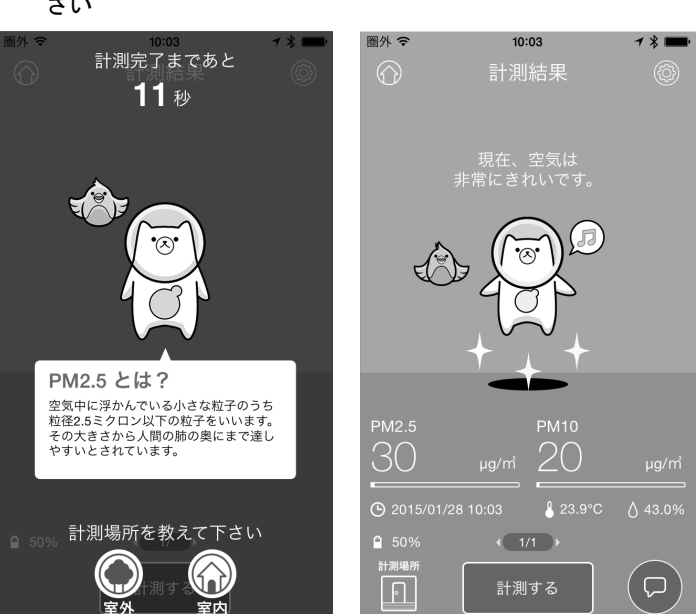